## **Palomar Adaptive Optics Test Plan**

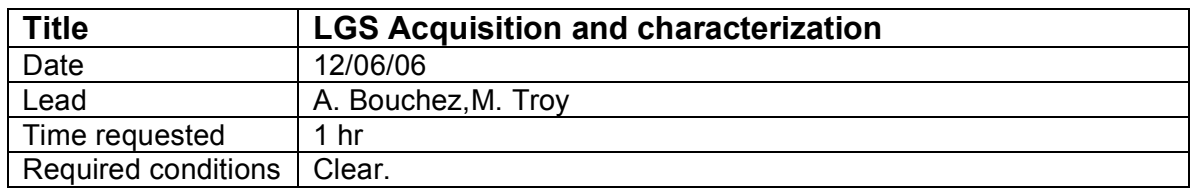

## **Purpose**

Acquire LGS, focus LLT, determine LGS magnitude and spot size,

## **Test procedure**

- 1. Setup
	- 1.1. Configure AO to look at sky
	- 1.2. Telescope at zenith, at best NGS focus.
	- 1.3. Acquisition camera V filter not installed.
	- 1.4. Move LLT mirror to its default position (determined during LLT alignment) [- 11,53]
	- 1.5. Load best available flatmap
	- 1.6. Acq focused at 90 km altitude (NGS focus-2450) *move acq\_z 12300 (for NGS use 14740)*
	- 1.7. LLT focused to 90 km altitude (NGS focus 300). *bto\_control "move llt\_focus 11564"*
	- 1.8. check/set laser focus to correct value *bto\_control "move laser\_focus 9500"*
	- 1.9. Setup acquisition camera:
		- 1.9.1. Start up IDL program *acqview*
		- 1.9.2. Set integration time to 2s
		- 1.9.3. In an appropriate experiment directory: IDL> ao\_plot\_vid\_image
- 2. Perform final safety checks and fire laser
- 3. Acquire LGS on Acq
	- 3.1. If LGS is not in the Acq. FOV, use ellipticity of dichroic spots (apex points to LGS) and Raleigh gradient (brighter towards LGS) to steer it in:
		- *offset llt\_a +X=down; offset llt\_b +X=left*
- 4. Calibrate UTT mirror throw (one-time calibration)
	- 4.1. Center LGS in acquisition camera field.
	- 4.2. Record image with ACQVIEW and note time tag in log in Results section.
	- 4.3. Record images dithering laser in a cross pattern (see log).
	- 4.4. Manually center laser behind reflective spot.
- 5. Focus on Na layer
	- 5.1. Move LGS to clear region of ACQ. field: *offset llt\_b +30*
	- 5.2. Rough focus laser spot: *bto\_control "offset llt\_focus …" in steps of 100 move acq\_z … in steps of 300*
	- 5.3. Detune laser, take and save a 5s background image.
	- 5.4. Focus Acq
		- *5.4.1. ao\_focus\_loop, current-600, 300, 5, 'acq', 'save\_name', 'sky\_name', time=6.0*
- *5.4.2. ao\_read\_focus, data,file='save\_name'*
- *5.4.3. move acq\_z best\_focus*
- 5.5. Focus LLT
	- *5.5.1. ao\_focus\_loop, current-100, 50, 5, 'llt', 'save\_name', 'sky\_name', time=6.0*
	- *5.5.2. ao\_read\_focus, data,file='save\_name'*
	- *5.5.3. bto\_control "move llt\_focus XXX"*
- 5.6. Repeat steps 4.3 and 4.4 again if necessary
- 6. Tune center wavelength
	- 6.1. This depends….
- 7. Take photometry
	- 7.1. Install V filter in Acq. camera
	- 7.2. Record and save a final set of detuned and tuned 5s Acq images for measuring photometry and spot size.
	- 7.3. Image photometric calibrator
		- 7.3.1. Go to photometric standard NGS, Landolt ~mV=11.0
		- 7.3.2. Move acq\_z to NGS focus (*move acq\_z 14740*)
		- 7.3.3. Move star to approximate position of LGS
		- 7.3.4. Take two images, with a  $\sim$ 10" dither between them; record star name and image time tags.

## **Results and conclusions**

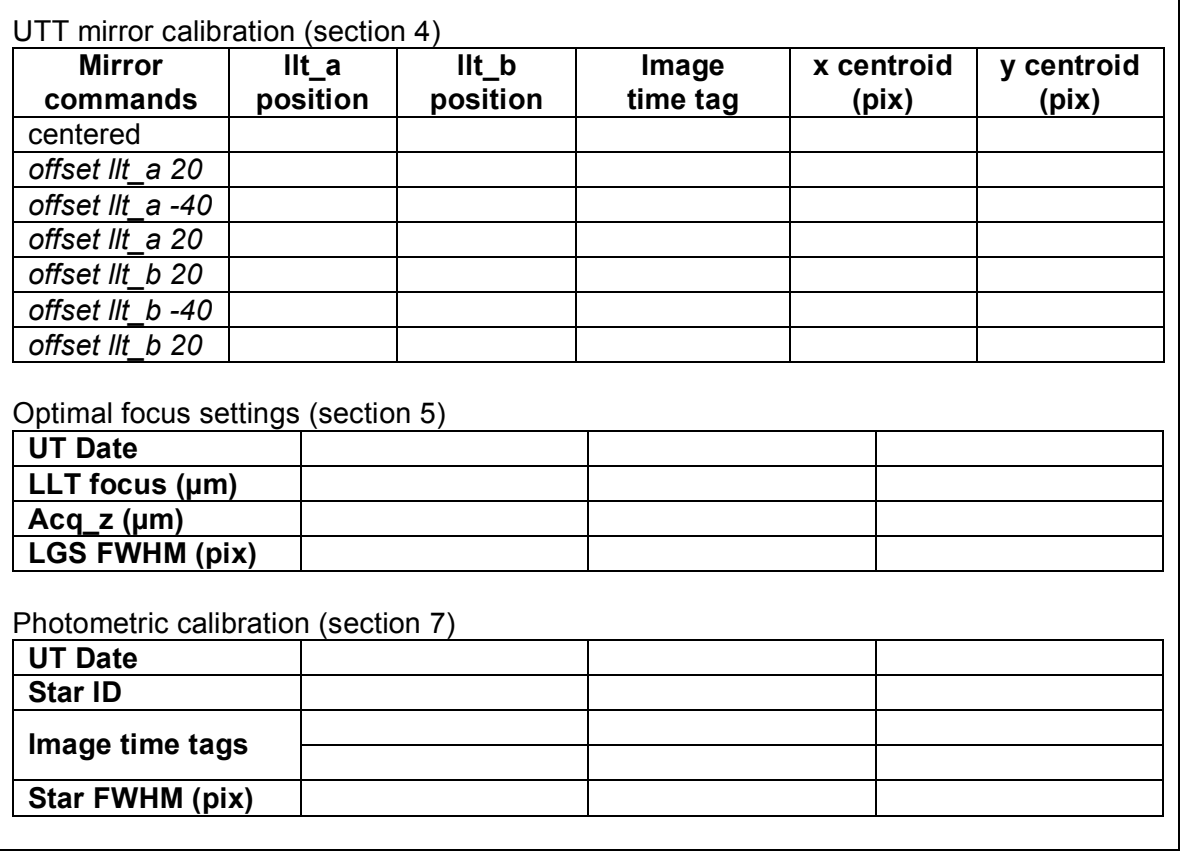